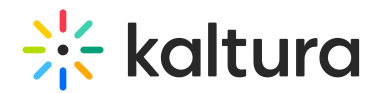

## Enable Clipping on a Media Item

28 This article is designated for all users.

Media owners can enable clipping on a media entry for any user with privateRole or higher to create clips from their video.

## What is clipping?

Clipping creates a new entry from an existing one and lets you control the start and end time for the new entry. This is very useful if, for example, you want to shorten an intro to a long lecture or clip the lecture into several shorter clips divided by subjects. The clipped content appears in **My Media** as a new entry and doesn't affect the original one.

## How to enable clipping

1. On the **My Media** page, click the pencil icon.

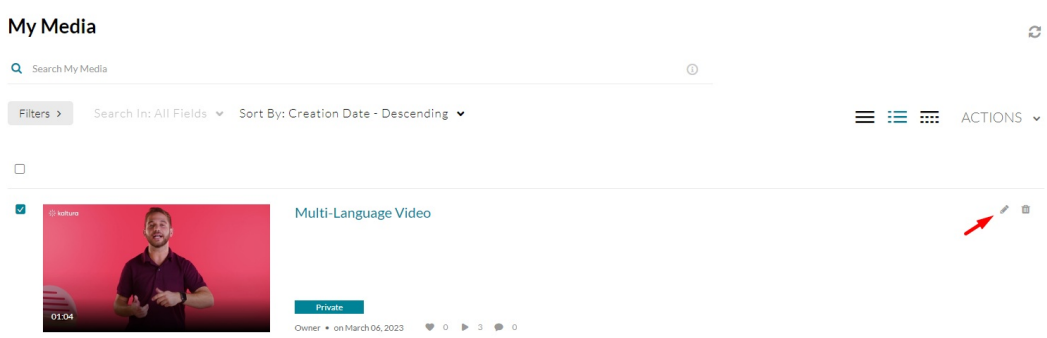

2. When the Edit [Media](https://knowledge.kaltura.com/help/managing-media---editing-entries) Page opens, click the **Options** tab.

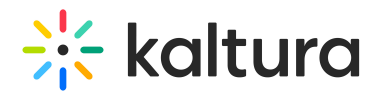

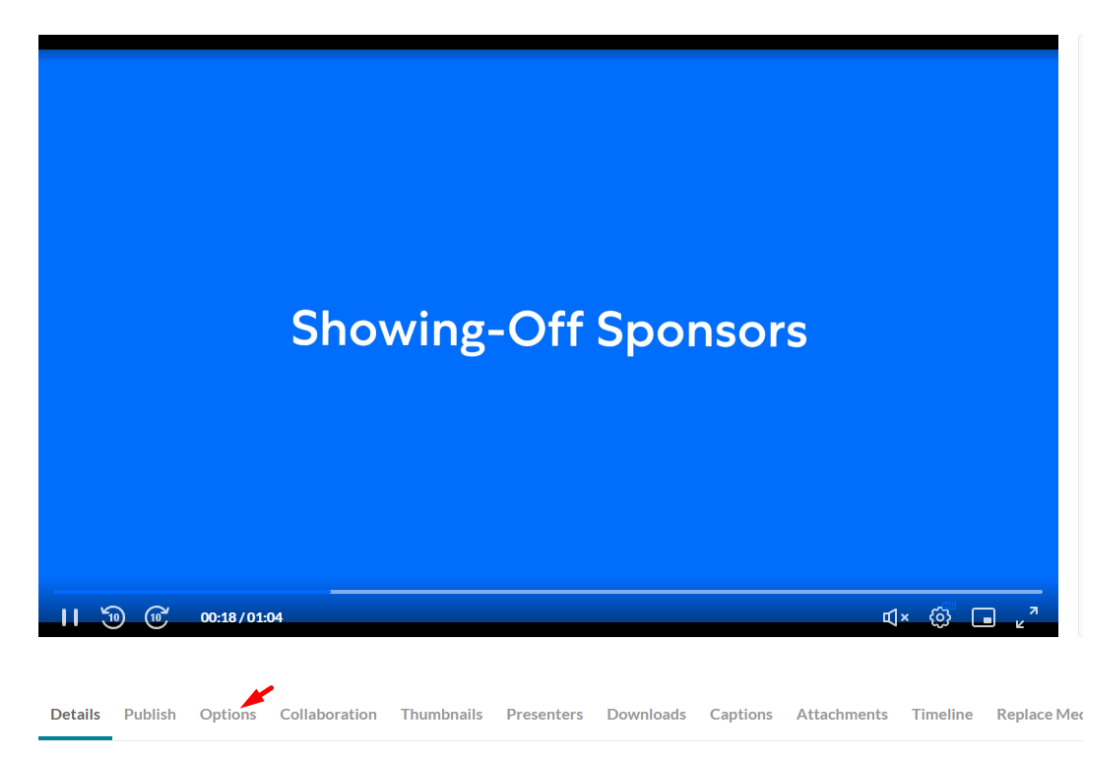

3. **Clipping** - Click "Enable everyone to create clips from this video".

Clipping: **O** Enable everyone to create clips from this video

For [guidance](http://knowledge.kaltura.com/help/kaltura-video-editing-tools---editor-tab) on creating clips from your media, see Kaltura Video Editing Tools - Editor Tab.

[template("cat-subscribe")]